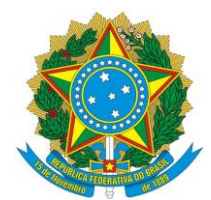

## **UNIVERSIDADE FEDERAL RURAL DE PERNAMBUCO PRÓ-REITORIA DE ADMINISTRAÇÃO COORDENADORIA DE CONCESSÃO DE DIÁRIAS E PASSAGENS**

# **ORIENTAÇÕES QUANTO A GERAÇÃO DA GUIA DE RECOLHIMENTO DA UNIÃO (GRU) PARA DEVOLUÇÃO DE VALORES**

## **Fundamentação legal:**

Decreto nº 5.992, de 19 de Dezembro de 2006:

"*Art. 7º. Serão restituídas pelo servidor, em cinco dias contados da data do retorno à sede originária de serviço, as diárias recebidas em excesso.* 

*Parágrafo único. Serão, também, restituídas, em sua totalidade, no prazo estabelecido neste artigo, as diárias recebidas pelo servidor quando, por qualquer circunstância, não ocorrer o afastamento."*

## **Passo a passo:**

- Acessar o link: [https://consulta.tesouro.fazenda.gov.br/gru\\_novosite/gru\\_simples.asp](https://consulta.tesouro.fazenda.gov.br/gru_novosite/gru_simples.asp) ;
- Preencher os dados:
	- o Unidade Gestora: 153165;
	- o Gestão: Universidade Federal Rural de Pernambuco;
	- o Código de Recolhimento: **68802-9** (devol.diarias-exercicio) se valores do exercício corrente, ou **18806-9** (stn-recup.desp.exerc.anteriores) se valores de exercício anterior;
- Clicar em avançar;
- Preencher os dados:
	- o Número de Referência: número da PCDP completo (Ex: 012020);
	- o Competência: Mês e ano do pagamento dos valores;
	- o CPF: Digitar o CPF do proposto que recebeu os recursos;
	- o Nome do Contribuinte/Recolhedor: Digitar o nome do proposto que recebeu os recursos;
	- o Valor Principal: Digitar o valor dos recursos a serem devolvidos;
	- o Valor Total: Digitar o mesmo valor do campo Valor Principal;
- Escolher a opção de geração da GRU (recomendamos utilizar a opção baixar PDF);
- Clicar em emitir GRU.

**Universidade Federal Rural de Pernambuco Equipe CCDP/PROAD Contato: 81 3320-6070 scdp.proad@ufrpe.br / joao.vbezerra@ufrpe.br**

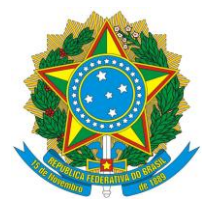

#### **UNIVERSIDADE FEDERAL RURAL DE PERNAMBUCO PRÓ-REITORIA DE ADMINISTRAÇÃO COORDENADORIA DE CONCESSÃO DE DIÁRIAS E PASSAGENS**

#### **Baixa no SCDP:**

- Depois do pagamento, o proposto deverá encaminhar cópia da GRU e o comprovante de pagamento ao solicitante de viagem do SCDP.
- O solicitante solicitará à Contabilidade da UFRPE o número do RA Recibo de Arrecadação vinculado ao CPF do proposto.
- Em seguida, o solicitante, acessará o menu "Prestação de Contas > Devolução de Valores", no SCDP, onde anexará os comprovantes bem como irá informar, no campo "Número da GRU" o número do RA e encaminhará a PCDP para encerramento da pendência.

## **Notas:**

- A GRU deve ser paga somente no Banco do Brasil;
- O comprovante de pagamento da GRU deverá ser anexado ao SCDP como tipo de documento GRU;
- A responsabilidade pela geração e pagamento da GRU é de quem recebeu os valores, contudo o solicitante de viagem pode auxiliar, se desejar, no procedimento;
- A responsabilidade pela inclusão da documentação no SCDP é do solicitante de viagem.

**Universidade Federal Rural de Pernambuco Equipe CCDP/PROAD Contato: 81 3320-6070 scdp.proad@ufrpe.br / joao.vbezerra@ufrpe.br**